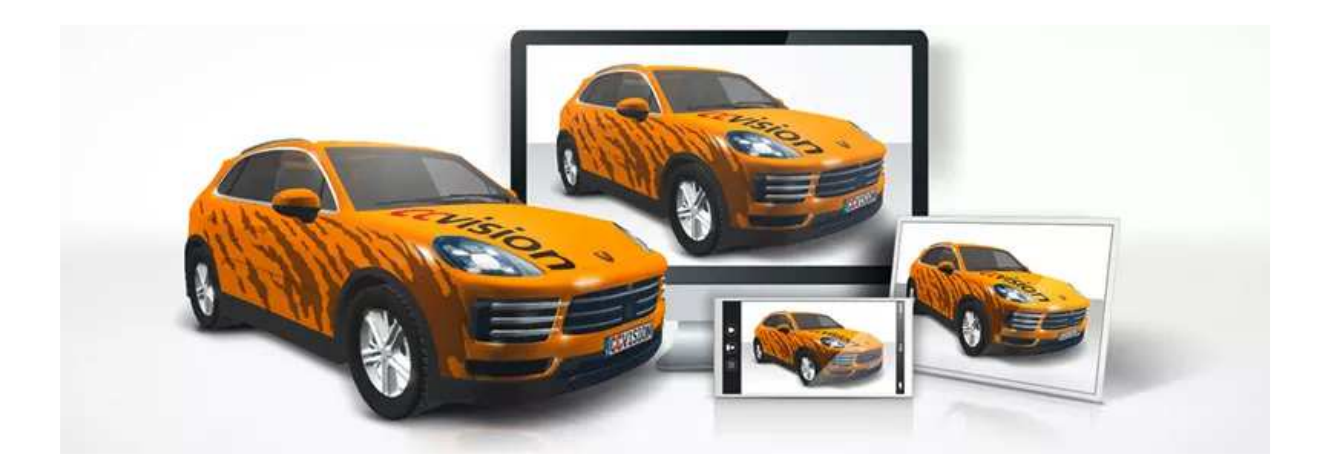

# Ontwerpen in Adobe Illustrator en/of CorelDRAW en presenteren in 3D met CAR-SPECIAL

SoftDirect Nederland BV | Mercatorweg 2-2 | 8501 XK | Joure | The Netherlands NL + 31 (0) 513 41 77 90 UK + 44 (0) 20 39 36 11 06 DE + 49 (0) 322 2109 9711 FR + 33 (0) 4 81 68 25 25 64 ES + 34 (0) 9190 181 32 www.softdirect.nl www.carspecial.co.uk www.carspecial.nl www.cuttingmatsxxl.com

## In 4 stappen van 2D naar 3D

#### 1) Download

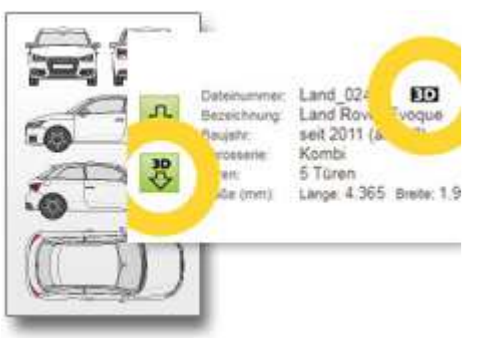

2) Ontwerp

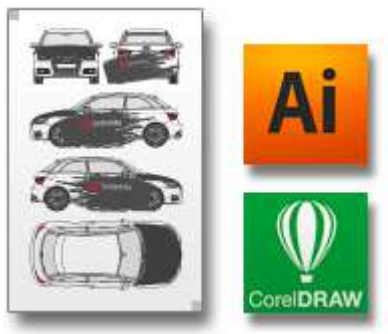

3) Exporteer

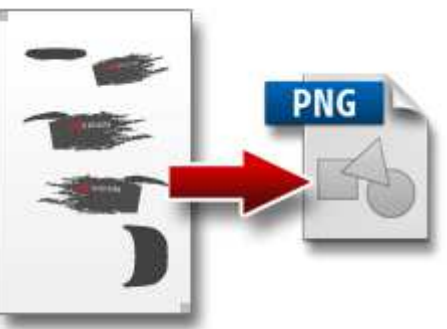

4) Upload  $\equiv$  Menu CAR-3D

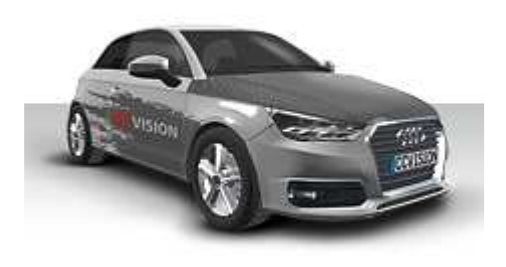

SoftDirect Nederland BV | Mercatorweg 2-2 | 8501 XK | Joure | The Netherlands NL + 31 (0) 513 41 77 90 UK + 44 (0) 20 39 36 11 06 DE + 49 (0) 322 2109 9711 FR + 33 (0) 4 81 68 25 25 64 ES + 34 (0) 9190 181 32 www.softdirect.nl www.carspecial.co.uk www.carspecial.nl www.cuttingmatsxxl.com

### 1) Download

Download de gewenste voertuigtekening met het 3D ikoon. In deze tekeningen zit 3D informatie die u niet kunt zien in Adobe Illustrator en/of CorelDRAW.

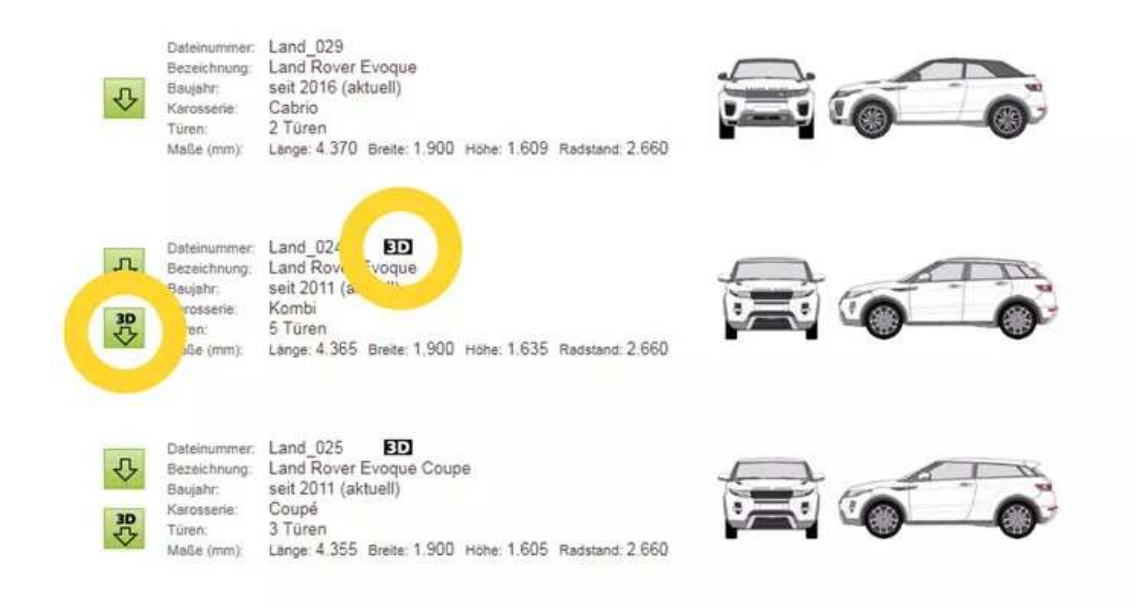

#### 2) Ontwerp

Open het 3D-ready CAR-SPECIAL voertuigbestand met Adobe illustrator of CorelDRAW. De structuur lijkt volledig op de 2D-tekeningen, zodat u er niet aan hoeft te wennen. Maak een nieuwe laag voor het ontwerp en verplaats de kleine grensvierkanten naar deze laag.

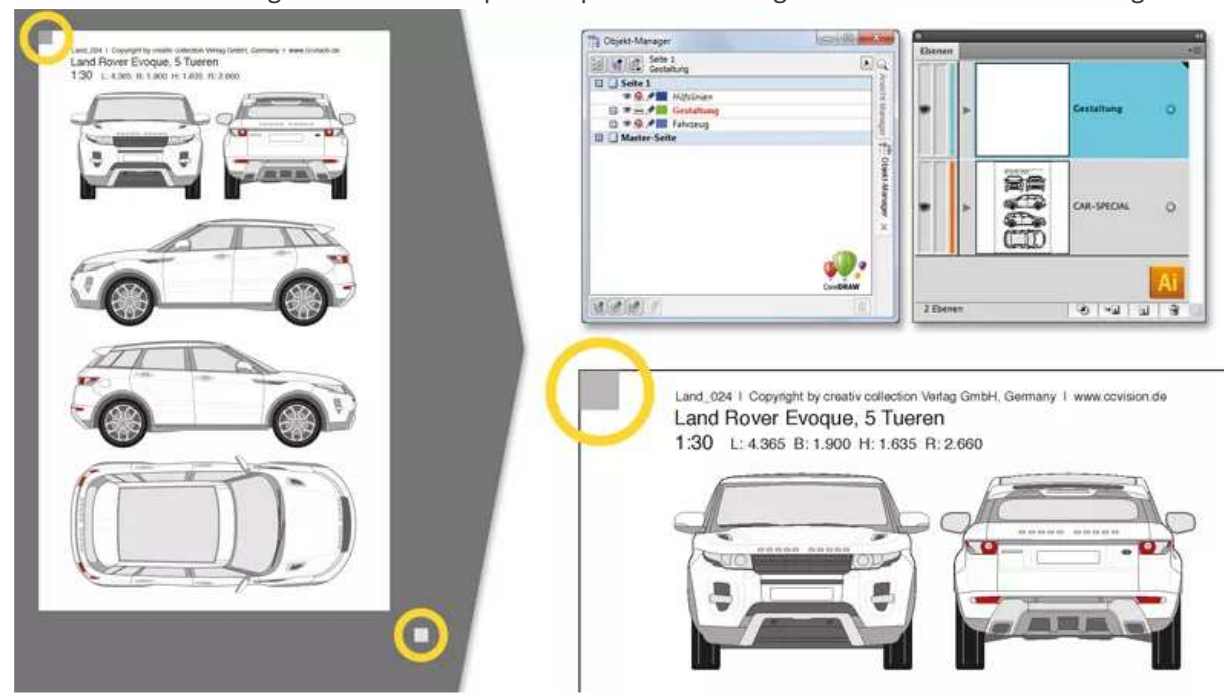

SoftDirect Nederland BV | Mercatorweg 2-2 | 8501 XK | Joure | The Netherlands NL + 31 (0) 513 41 77 90 UK + 44 (0) 20 39 36 11 06 DE + 49 (0) 322 2109 9711 FR + 33 (0) 4 81 68 25 25 64 ES + 34 (0) 9190 181 32 www.softdirect.nl www.carspecial.co.uk www.carspecial.nl www.cuttingmatsxxl.com

Ontwerp het voertuig zoals gewoonlijk met lettertypen, logo's en afbeeldingen. Alle ontwerpelementen moeten zich binnen de begrenzende vierkanten bevinden. Natuurlijk kunt u het voortuig zelf ook een kleur geven.

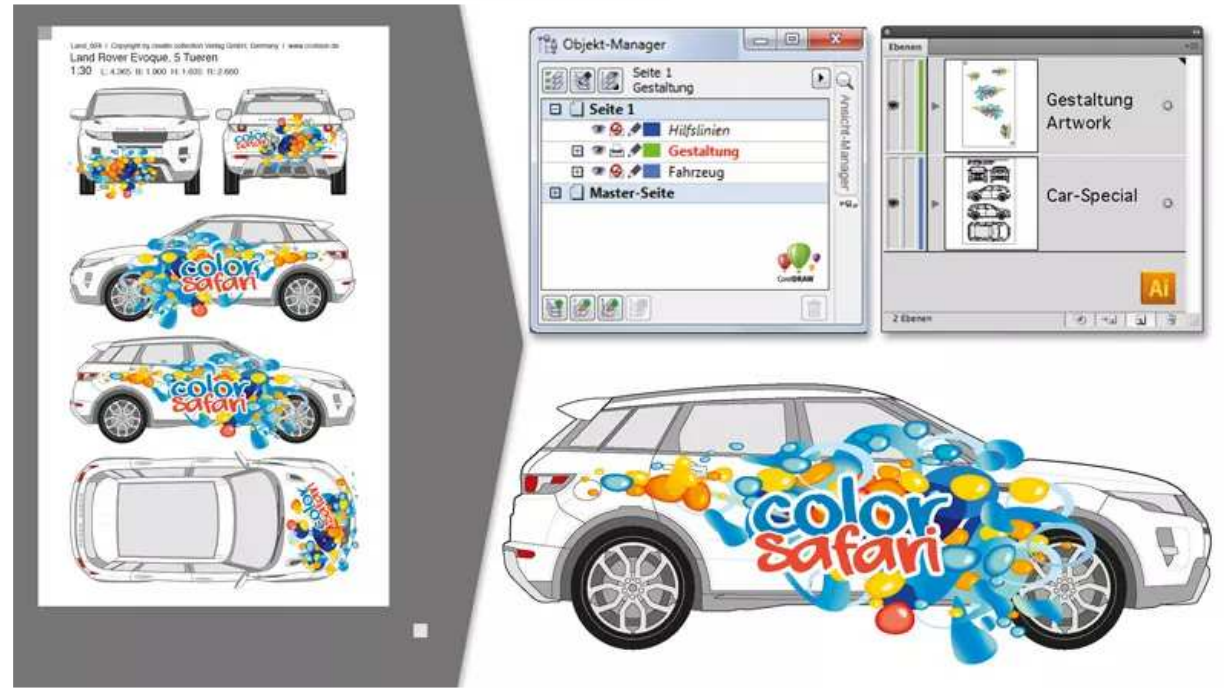

Verberg het laag met de voertuigtekening.

Laat alleen de lagen met de ontwerpelementen en de twee grensvierkanten over.

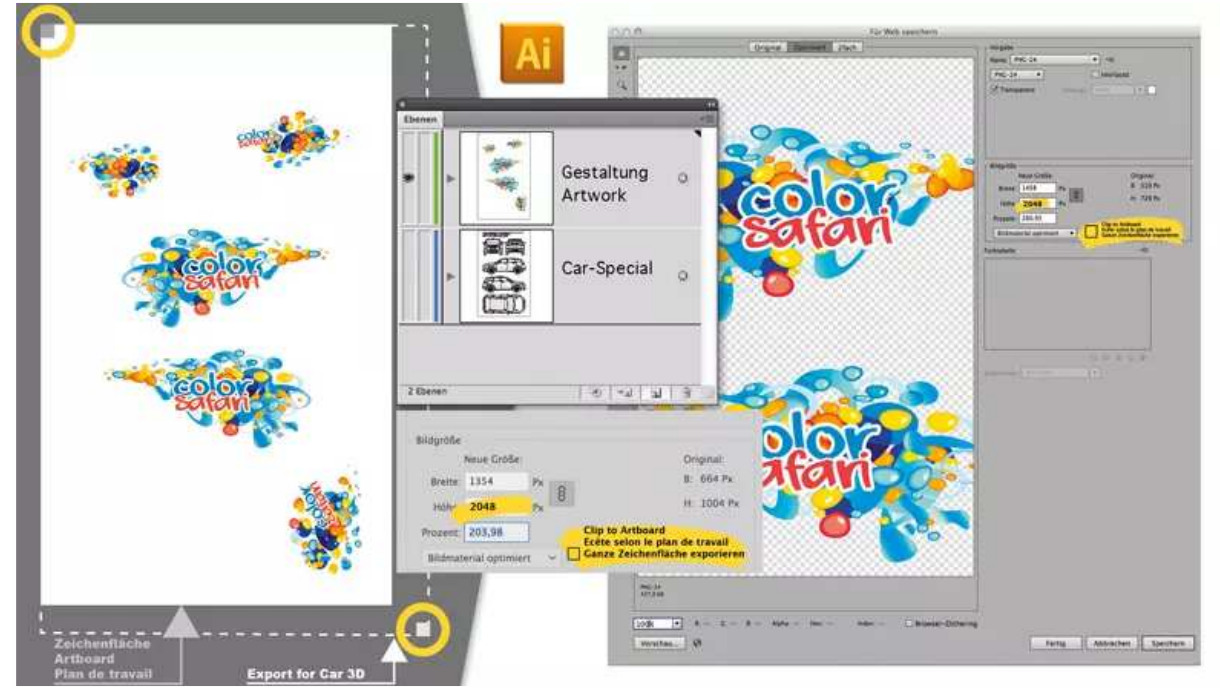

SoftDirect Nederland BV | Mercatorweg 2-2 | 8501 XK | Joure | The Netherlands  $NL + 31 (0) 513 41 77 90$   $UK + 44 (0) 20 39 36 11 06$   $DE + 49 (0) 322 2109 9711$ FR + 33 (0) 4 81 68 25 25 64 ES + 34 (0) 9190 181 32 www.softdirect.nl www.carspecial.co.uk www.carspecial.nl www.cuttingmatsxxl.com In CorelDRAW moet de laag met de voertuigtekening op "niet afdrukken" gezet worden.

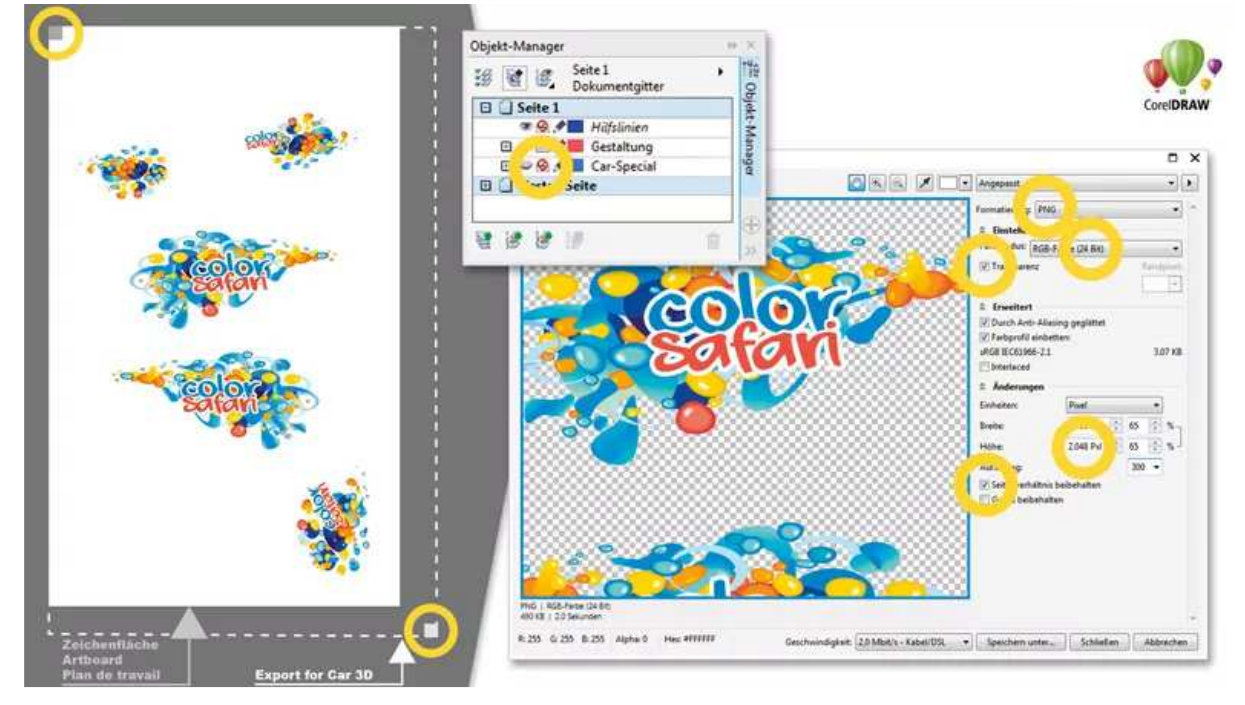

#### 3) Exporteer

CorelDRAW : Bestand / Exporteren voor / Web

Adobe Illustrator : Bestand / Opslaan voor web

Exporteer het voertuigontwerp als een "PNG-bestand" naar uw projectmap:

- Transparante achtergrond
- RGB (24 bit)
- Hoogte: 2048 pixels (klik indien nodig op "Toepassen")
- Beeldverhouding behouden

#### Waarschuwing:

De originele bestandsnaam moet behouden blijven, maar kan worden aangevuld met een onderstrepingsteken. Gebruik geen umlauten.

bijv. Audi\_069\_projektXY

#### 4) Upload

a) Start CAR-3D

b) Klik op "Zoeken" en selecteer het PNG-bestand dat u zojuist hebt geëxporteerd. c) Klik op "render 3D-presentatie" om het importeren van uw ontwerp naar CAR-3D te starten. Uw model wordt nu berekend.

Even geduld terwijl uw 3D-model wordt berekend. Dit kan enkele minuten duren.

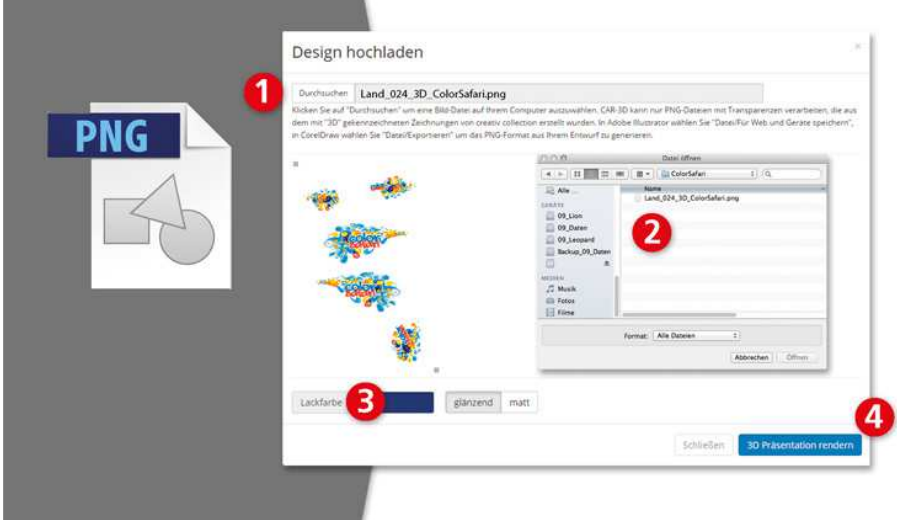

d) Draai en zoom op het model totdat de gewenste positie is bereikt. U kunt nu uw voltooide model afdrukken of opslaan als een JPEG-afbeelding en verzenden voor presentatie. **CAR-3D** 

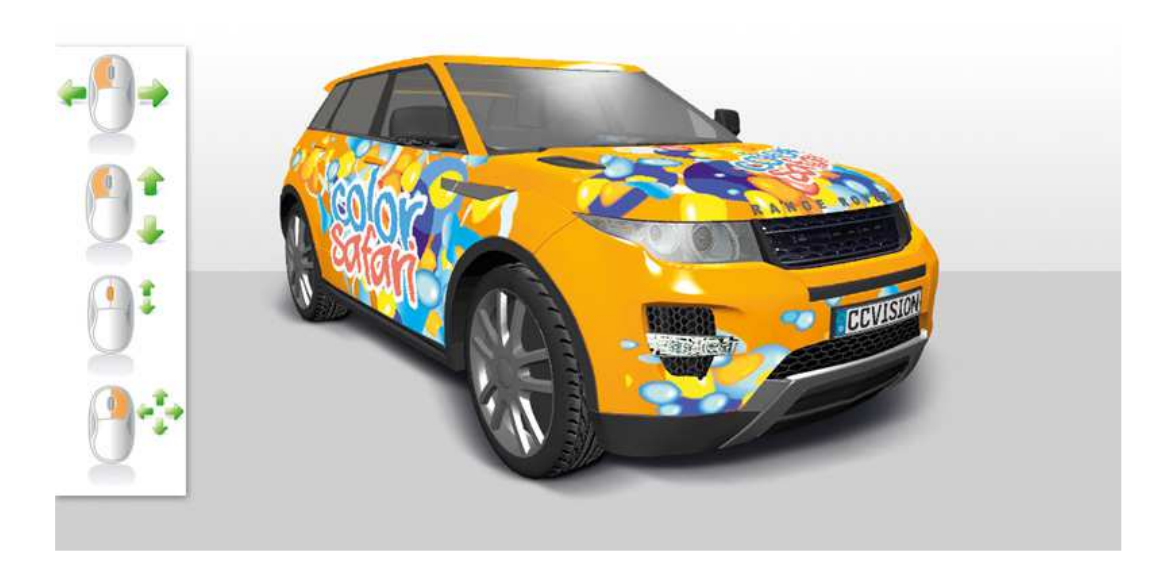

SoftDirect Nederland BV | Mercatorweg 2-2 | 8501 XK | Joure | The Netherlands  $NL + 31 (0) 513 41 77 90$   $UK + 44 (0) 20 39 36 11 06$   $DE + 49 (0) 322 2109 9711$ FR + 33 (0) 4 81 68 25 25 64 ES + 34 (0) 9190 181 32 www.softdirect.nl www.carspecial.co.uk www.carspecial.nl www.cuttingmatsxxl.com